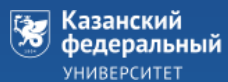

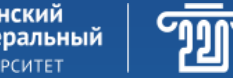

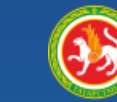

Министерство образования и науки Республики Татарстан

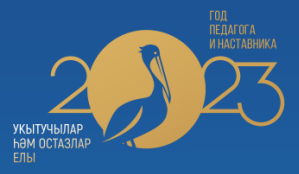

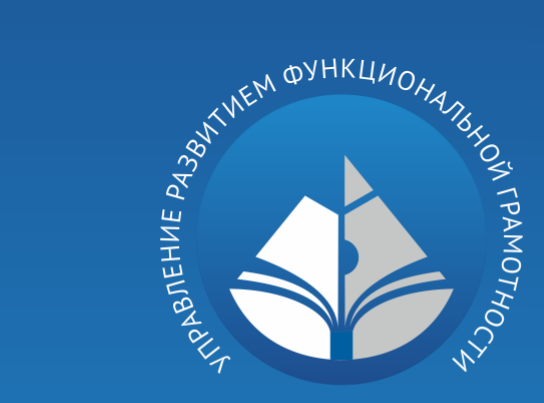

Всероссийская научно-практическая конференция

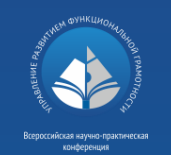

**ВЫСШЕЕ ОБРАЗОВАНИЕ И CHATGPT –** РЕТРОСПЕКТИВА, УГРОЗЫ И ТОЧКИ РОСТА **HIGHER EDUCATION AND CHATGPT –** RETROSPECTIVE, THREATS AND GROWTH POINTS

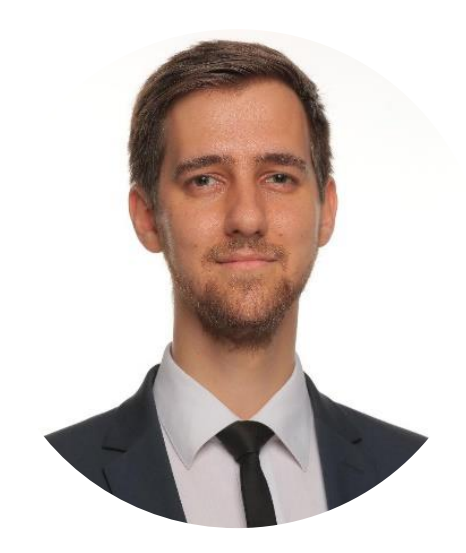

**Михаил Абрамский.** к.техн.н., директор Института информационных технологий и интеллектуальных систем (ИТИС) Казанского (Приволжского) федерального университета (КФУ)

**Mikhail Abramskiy.** Cand. Sci. (Tech.). Director of the Institute of IT and Intelligent Systems (ITIS) of Kazan (Volga Region) Federal University (KFU)

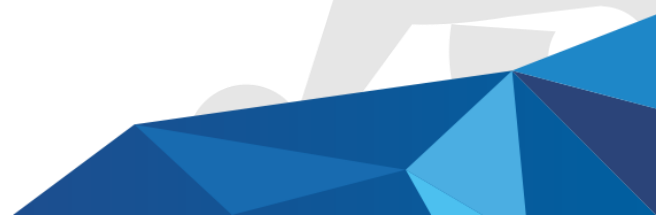

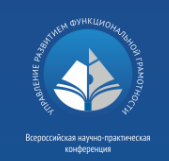

# **ChatGPT Aftermath**

#### **Опыт весеннего семестра 2023**

- Эссе, сданные с помощью ChatGPT **было;**
- Зачтенные эссе, сданные с помощью ChatGPT **было;**
- Домашние задание по программированию, решенные с использованием ChatGPT – **было;**
- На паре по программированию спрашивать ChatGPT вместо преподавателя **было;**
- Дипломы, написанные с использованием ChatGPT **было;**
- Антиплагиат разглядел "попытки использовать сгенерированный текст" **1 раз.**

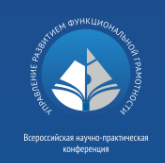

# **Наивный подход**

#### **Ответ на вопрос студента "Можно ли писать текст диплома с помощью ChatGPT"**

- "Нужна своя голова на плечах";
- "Нет нельзя";
- "Попробуй только";
- "Можно использовать его для ознакомления с материалом, но не для написания«.

*Помните, что-то такое уже было, когда появился интернет.*

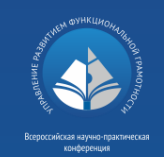

# **ChatGPT уже здесь**

## **Использование ChatGPT - новая недопустимая ошибка оценки знаний**

#### *Знакомые примеры:*

- Угаданные/заученные ответы к тестам;
- Списанные домашние (или домашние, которые студенты «решали вместе»);
- Экзаменартор спросил 1 вопрос и поставил автомат, не спросив 2й.

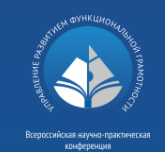

## Но это не значит, что все остается как есть

#### Есть задания в группе риска

- Тесты:  $\bullet$ 
	- 1. Задания с выбором ответа.
	- 2. Задания на заполнение пропусков.

3. Открытые вопросы: может быть полезен для ответов на открытые вопросы, но его ответы могут быть менее точными и не всегда соответствовать тому, что было задумано автором вопроса.

- Эссе (проверяемые массово)
- Типовые задание, где результат текст (программный код - тоже текст)
- Презентации типовых тем
- "Придумать 2 примера/рассказ/сказку ...

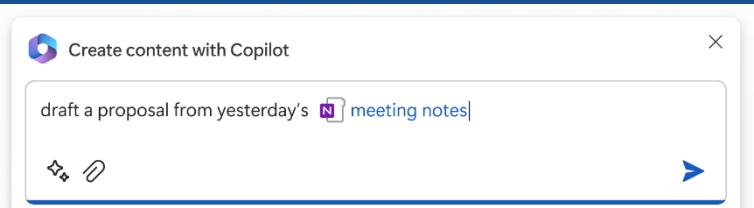

«Microsoft выпустила ИИ-ассистента Copilot для приложений Microsoft 365»

#### позволяет

- сгенерировать текст в Word на основе других документов.
- создать презентацию в PowerPoint по короткой текстовой команде,
- анализировать и визуализировать данные в Excel.
- $u$   $\partial p$ .

https://blogs.microsoft.com/blog/2023/03/16/introdu cing-microsoft-365-copilot-your-copilot-for-work/

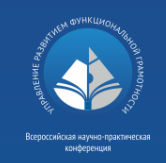

## **Так же и с кодом**

### **GitHub Copilot "Your AI pair programmer"**

Реализует код практически по комментариям разработчика.

Фидбэк от индустрии: «*ChatGPT даже неплохие ML-модели делает, и мы не знаем, как теперь проверять письменно сдаваемые домашки».*

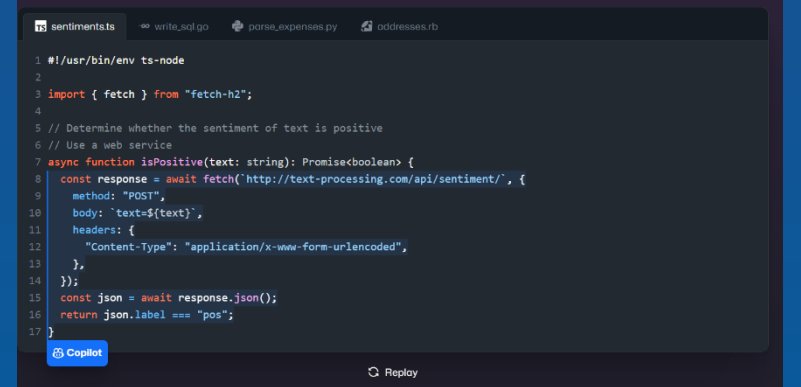

#### [https://github.com/features/](https://github.com/features/copilot) copilot

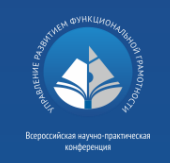

## **Оправданный запрет ChatGPT**

#### **Запрет в государственных школах Нью -Йорка**

"Due to concerns about negative impacts on student learning, and concerns regarding the safety and accuracy of content … "

"While the tool may be able to provide quick and easy answers to questions, it does not build critical -thinking and problem -solving skills, which are essential for academic and lifelong success . "

<https://habr.com/ru/news/709194/>

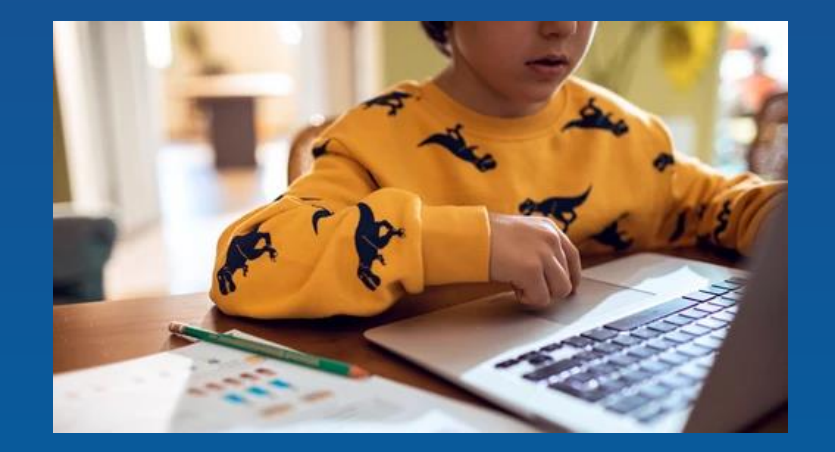

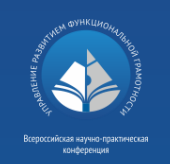

## **Куда двигаться**

**Отказ от асинхронного оценивания знаний в пользу проверок в классе и через коммуникацию**

- Высказывание «Образование это диалог» обретает новый смысл
- Теперь все направления подготовки могут стать в первую очередь «гуманитарными».

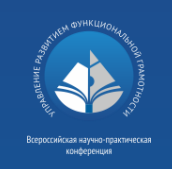

## **Нестандартные домашки**

**Которые можно сделать с помощью ChatGPT, но нельзя сделать на нем**

- Созданный аккаунт (сообщество, группа и др.)
- Снятое видео (и реакции на него)
- Сайт
- Аудиозапись
- Деятельностное задание/экзамен

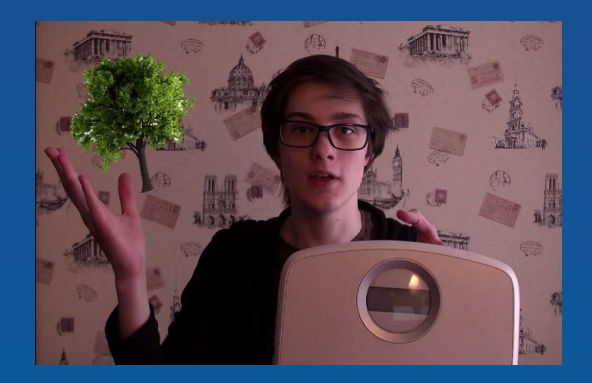

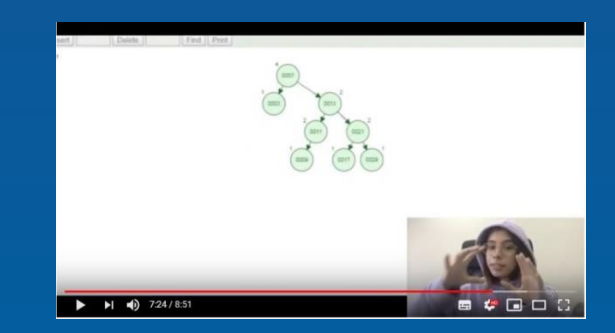

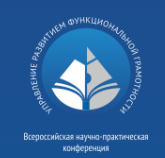

## Как используют ChatGPT те, кто осознал изменения

#### Пример - курсы по профессиональному использованию ChatGPT в маркетинге и PR

• Создание контент-планов, сценариев, **ТЕКСТОВ** ДЛЯ постов и лендингов

 $\overline{\mathcal{K}}$ Узнай, что ты можешь сделать с помощью ИИ  $\overline{u}$ что он может сделать за тебя. чтобы в будущем он не заменил тебя  $\lambda$ 

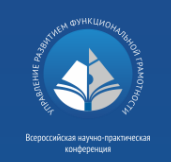

# **ChatGPT в помощь педагогу**

#### **Если еще не пробовали**

Telegram-боты с ChatGPT:

- @GPT4Telegrambot
- @ChatGPT\_BIAbot
- @Chat\_Gpt\_4\_Rus\_bot
- …

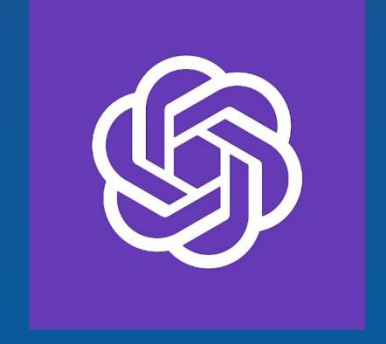

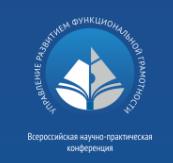

# **ChatGPT в помощь педагогу**

#### **Тесты**

- Генерация по теме
- Генерация по тексту
- Генерация по ссылке, где расположен большой текст (особенно хорошо, если английский язык)

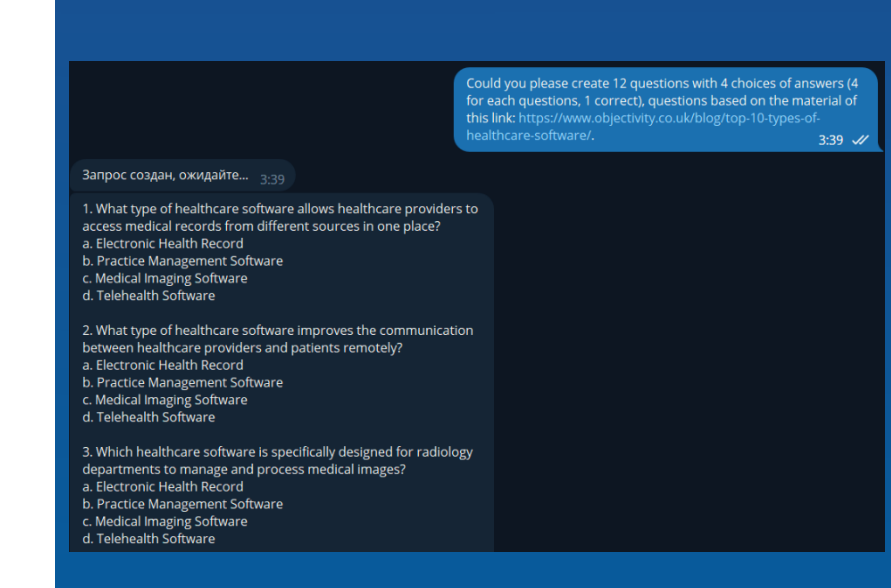

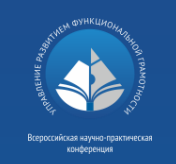

## **ChatGPT в помощь** педагогу

## РПД и ФОС

• Попробуйте сгенерировать образовательные результаты или индикаторы достижения компетенций

Для компетенции "Способен осуществлять поиск, хранение, обработку и анализ информации из различных источников и баз данных, представлять ее в требуемом формате с использованием информационных, компьютерных и сетевых технопогий"<sup>.</sup>

1. "Способность работать с базами данных": умение создавать **СТРУКТУРЫ** баз данных, обработку проводить запросы, осуществлять данных с помощью SQL.

2. "Знание основных алгоритмов обработки информации": умение использовать алгоритмы сортировки, поиска, хеширования, перестановки и другие для эффективной обработки больших объемов данных.

3. "Умение визуализировать данные": умение создавать графики, диаграммы и другие виды визуализации данных с помощью программных средств.

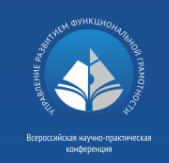

# **ChatGPT в помощь** педагогу

#### Примеры (в том числе кода) заданного объема

"Сгенерируй пример кода в 10 строчек"

- Студентов спросил, где я использовал ChatGPT.
- Они сказали «там у Вас были слайды без ссылок»

Привет! Пришли пожалуйста небольшой пример работы с MongoDB - создание коллекции, доступ к документам, какие-то операции.

Конечно! Вот пример работы с MongoDB на языке Python:

```python import pymongo # Подключение к серверу MongoDB, создание базы данных и коллекции client = pymongo.MongoClient()  $db = client['mydatabase']$  $col = db['customers']$ # Добавление документов в коллекцию  $doc1 = {"name": "John", "age": 30, "city": "New York"}$  $doc2 = {"name": "Mary", "age": 25, "city": "Los Angeles" }$  $doc3 = {"name": "Peter", "age": 45, "city": "Chicago"}$ col.insert\_many([doc1, doc2, doc3]) # Получение всех документов из коллекции for doc in col.find(): print(doc)

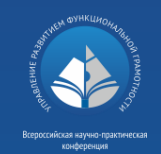

## **Вопросы авторского права**

#### **Кому принадлежит то, что вы сгенерировали?**

#### На данный момент:

- Текст, созданный chatGPT, не имеет копирайта (не авторский продукт), т.е. никто не обладает авторскими правами».
- То, что генерируется ИИ, находится в свободном общем пользовании».
- Но есть нюансы, когда процесс генерации нестандартный, и есть авторство человека в запросах / подходу к генерации

*В общем, из моей презентации без проблем можно взять то, что было сгенерировано с помощью chatGPT*

Страшилка: *Когда ИИ восстанет против человечества, ChatGPT затребует компенсацию за использование своего материала без ссылок*

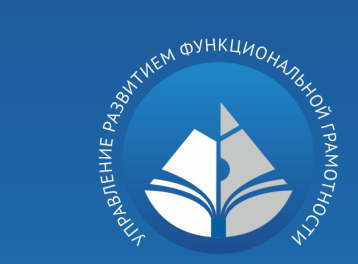

Всероссийская научно-практическая конференция

#### **Михаил Абрамский**

Высшее образование и ChatGPT - ретроспектива, угрозы и точки роста

**Казань 2023**